### 所属事務室を通じてご案内させていただいております内容を一部修正してご案内しております。

2020 年6月24日

## 非常勤講師 各位

情報科学センター長

# 新型コロナウイルス感染症 (COVID-19)対策での

# オンライン授業の実施について(ご案内)

ご担当授業のオンライン授業実施される際の情報科学センターからのサポートについて、 下記の通り、ご案内いたします。

記

### 1. 教育利用を限定とする Google Suite for Education が利用できます。

 メール機能として Gmail、授業支援機能として Google Classroom、Google Meet の 利用により、オンライン授業を実施される際にお役立てください。

### 1-1 大学 Gmail について

 Google Suite の機能のうち、メール利用ができるよう大学 Gmail アカウントの 登録を行いました。これにより Gmail アカウントをもとにオンライン授業支援ツール Google Classroom、Google Meet の利用ができます。

メールアカウントの形式 姓\_名@campus.nias.ac.jp

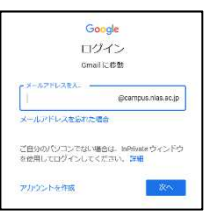

例 yamada\_hanako@campus.nias.ac.jp

Gmail へのログインURL https://mail.campus.nias.ac.jp

※初期パスワードは、情報科学センターか所属教務ご担当教員にお問い合わせください。

#### 1-2 オンライン授業支援ツール Google Classroom、Google Meet の利用

ビデオ会議、遠隔講義などに利用することができます。Google Classroom と併用することで 受講者のみに配信等が可能です。

■Google Classroom の利用について

Classroom では受講者メンバーの管理、課題の管理、資料の配布などを行うことができ、また複数 クラスを作成することで、講義毎にそれら各操作を行うことができます。作成したクラスと Google Meet を連携させることも可能です。

~利用準備の流れ~

STEP1. Gmail ログイン画面から Campus アカウント(@campus.nias.ac.jp)でログインする

STEP2. 画面右上の Google アプリ <sup>| ||||</sup> を選択する

STEP3. Google Classroom を選んで利用を開始する

 $\sim$ 利用方法について $\sim$ 

●Google Classroom のスタートガイド (教師向け) https://teachercenter.withgoogle.com/first-day-trainings/welcome-to-classroom?hl=ja

●Google Classroom(教員用)利用ガイドブック【Ver.202005】 https://www.cc.nias.ac.jp/download/GoogleClassroomForTeacher.pdf

■Google Meet の利用について

~利用準備の流れ~

STEP1. Gmail ログイン画面から Campus アカウント(@campus.nias.ac.jp) でログインする

STEP2. 画面右上の Google アプリ <sup>| ||||</sup> を選択る

STEP3. Google Meet を選んで利用を開始する

 $\sim$ 利用方法について $\sim$ 

●Google Meet のスタートガイド (教師向け)

https://teachercenter.withgoogle.com/first-day-trainings/welcome-to-google-hangoutsmeet?hl=ja

#### 1-3 学内無線 Wi-Fi 利用について

利用方法については、学生向けオリエンテーション資料となりますが、ご参考ください。 利用準備としてユーザ登録が必要ですので、センターホームページの「NiAS 統一認証システム について」をご確認ください。

用 途:大学キャンパス内 Wi-Fi 利用

使い方:

資料の提供先 センターホームページをご参照ください。 https://www.cc.nias.ac.jp/document.html

### 2. VPN接続利用

用 途:学外から大学サーバ ActiveAcademyAdvance へのアクセス利用

使い方:

資料の提供先 センターホームページをご参照ください。 https://www.cc.nias.ac.jp/document.html

### 3. AAAのログインアカウントの発行

用 途: 担当講義科目の受講学生の出欠管理等の利用

使い方:

AAA (ActiveAcademyAdvance) 利用アカウントをもとに利用いただきます。 アカウント情報及び資料は所属事務室を通じてご案内させていただいております。 AAA は学内無線 Wi-Fi、もしくは VPN 接続時のみ利用可能です。 AAA ログインURL https://active.nias.ac.jp/aaa\_web/

以上

お問い合わせ

AAA の利用 教務課 kyomu@nias.ac.jp (3 号館 3F) その他の利用 情報科学センター事務室 jyouhou@nias.ac.jp (17 号館 3F)